# **User Manual JS-S1 Pet GPS Collar**

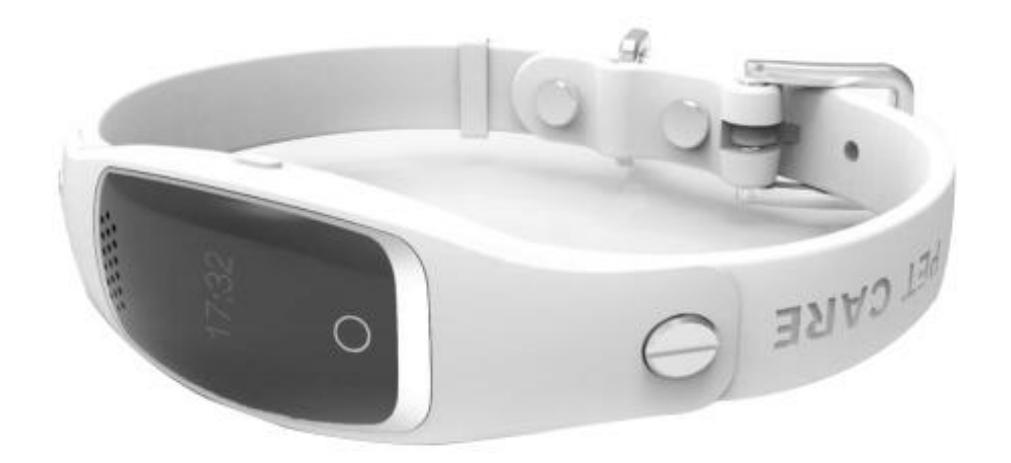

Please read the instruction manual before using, in order to properly installed and rapid use!

## 1. Application method

1. Before using, please test equipment model is correct, accessories are complete.

2. In shutdown state please insert GSM network SIM card (Which can support one of the network modes: GSM 850,900,1800,1900MHZ), order the caller ID function and order monthly mobile internet traffic data from your mobile operators (it must be GPRS traffic, not less than 30 MB/month traffic package). Please note that this product only supports GPRS internet.

3. Power on: press on the power button for 3 seconds or more then powered on.

4. Shutdown: When mobile phone APP display equipment online, through the app setting remote shutdown function to turn it off.

When mobile phone APP display equipment offline, please take out the Sim card and long press power button for power off.

5. Using special charging magnetic suction line, connect to the USB port of laptop.

6. Record the ID number of the device

Around the outside of the box, you will find ID number (ten numbers). Please remember or record it down in your laptop. Please don't forget this ID number, it is very important. Remember they will be used in the process of logging in.

# 2. Installation method

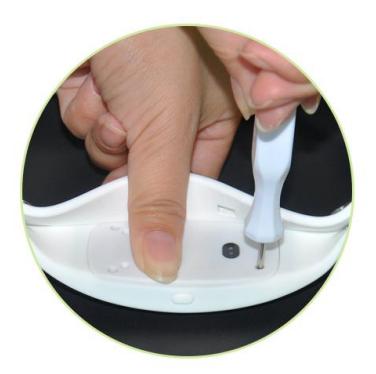

1. Use screwdriver to screw off the screws, open the back cover

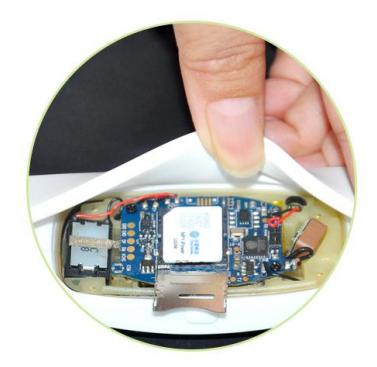

2. Open the SIM card slot, insert micro SIM card, then close the slot cover

## 3. Product function

1. Real-time tracking

2. Historical route

3. Geo-fence

4. Voice monitoring

5. Various work modes: rapid positioning, standard positioning and save electricity positioning.

6. Multi-platform monitoring: support android, apple mobile phone system, computer network clients, etc

7.Universal: four frequency support GSM network, languages and time zone setting, build global online parameters

# 4. Equipment parameters

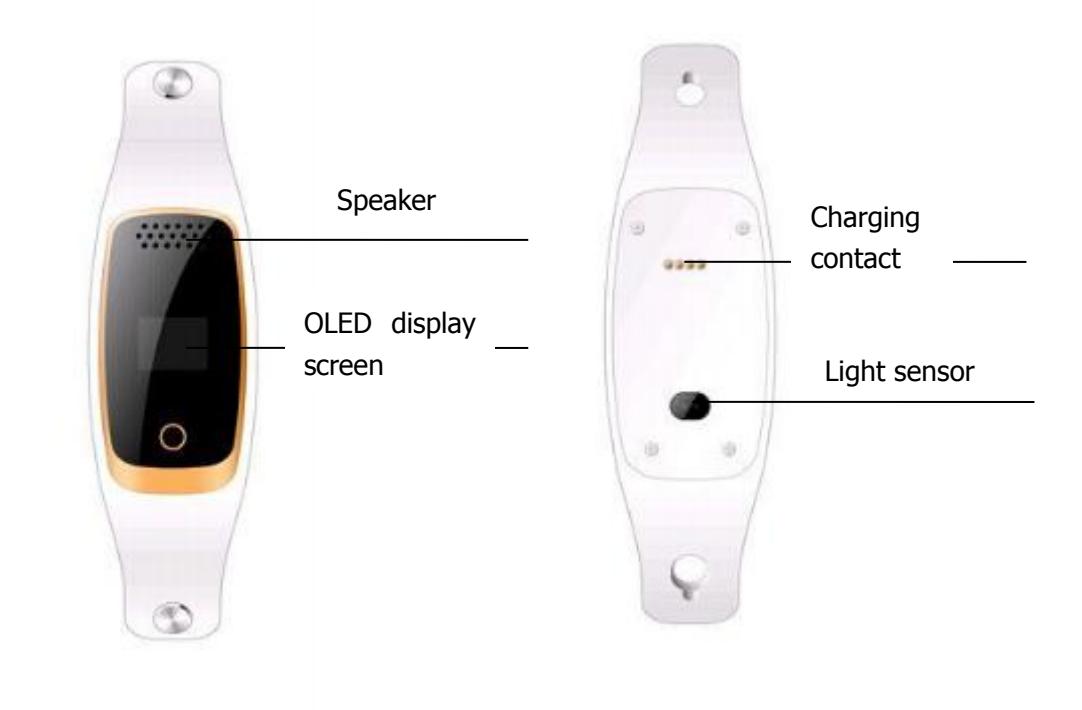

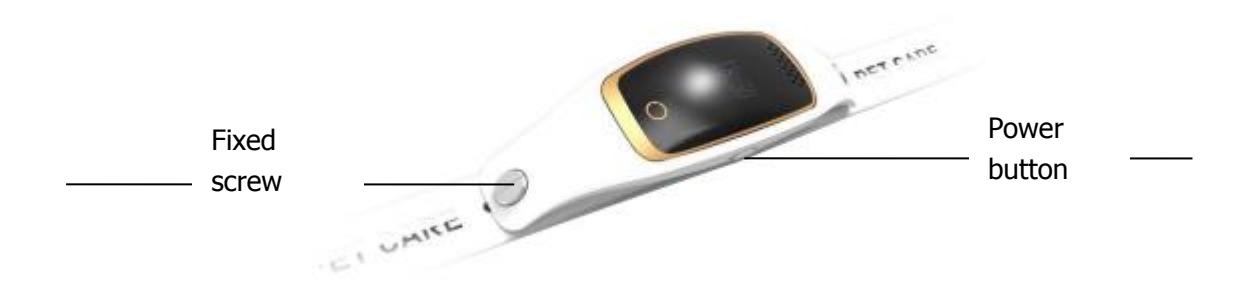

Positioning: GPS satellite positioning + AGPS auxiliary positioning + WIFI positioning+LBS base station positioning

Positioning accuracy: GPS location 5 to 15m WIFI location 15-100m base station location-----100-1000m

Device size:120 Length×36Width×12.5mm Thickness (Pet collar inner diameter:600mm) Battery capacity: 500mAh Longest standby time: 5 days

## 5. Function declaration

#### 5.1 Working mode setting

There are three kinds of working mode. User through setting in the phone APP software function to set the working mode.

1. Rapid positioning (1 minute) : equipment at 1 minute intervals update location information, rapid positioning model the locator use battery faster.

2. Standard positioning (10 minutes) : equipment according to the time of 10 minutes interval update location information.

3. Save electricity positioning (an hour): equipment in one hour time interval update location information, the power-saving mode use battery is slowly

#### 5.2 Historical route query

This product can keep 3 months of route information. If two anchor point position is very close, this product will be in the route filter position very close point.

### 5.3 Geo-fence

Users in the cell phone APP choose Geo-fence function, on the map can set Geo-fence round, if the device away from fences, mobile phone APP client-side will display the alarm information. Alarm information time is related to the positioning interval time setting, The smaller positioning time interval can get timely alarm information.

#### 5.4 Voice monitoring

Select voice monitoring function in setting up and fill in your mobile phone number, wait for a while and after confirmation equipment will be sent a calling to your number, you can listen to the voice around locator after answering. After set up the white list, the inside of

white list number will send a calling to device, device will automatic answer, can listen to the voice around locator.

5.5 SMS monitor number and language time zone setting

After Set message monitoring number, SMS monitoring number can give device issued message commands (specific message instructions please contact retailers). SMS alarm monitoring number can receive device sent text messages and other notification message. Time zone is set up for foreign language users design features, user does not need to set up in China.

## 6、Software client-side

6.1 Scan the QR code download software APP "AIBEILE" to cell phone client-side.

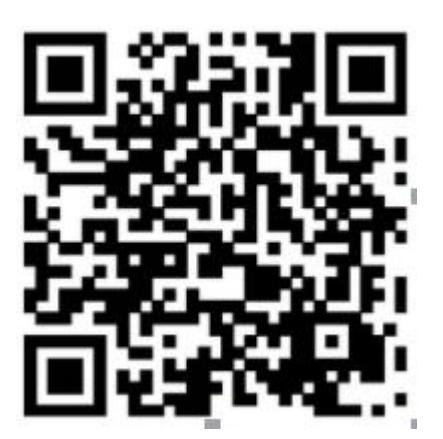

APP for Android system APP for IOS system

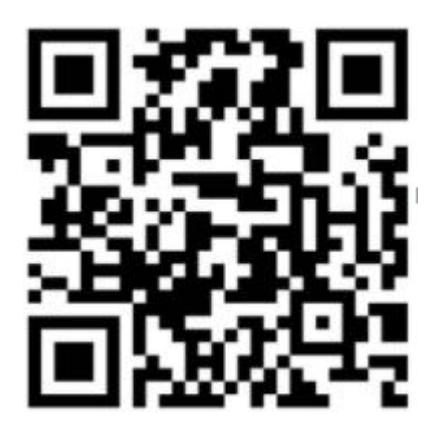

6.2 For PC: http://en.i365gps.com/

## 6.3 **For Android,**

You can download the app from "google play" by searching "AIBEILE"

## **For Iphone,**

You can download the app from "app store" by searching "AIBEILE"

**Note: the installation process prompts whether to trust this program, or whether**

#### **to allow access to mobile phone location, please choose trust or allow.**

6.4 Open APP client-side, choose device login in, equipment number please type device ID number on box(ten number), default passwords as 123456, Finally click login to the main menu. (advice for the first time after landing please amend and remember the passwords)

## 7. Setup APN for access of network

SIM card in some countries needs to setup APN before access to GPRS network, please contact your SIM card operator or check the website of the SIM card for the APN information.

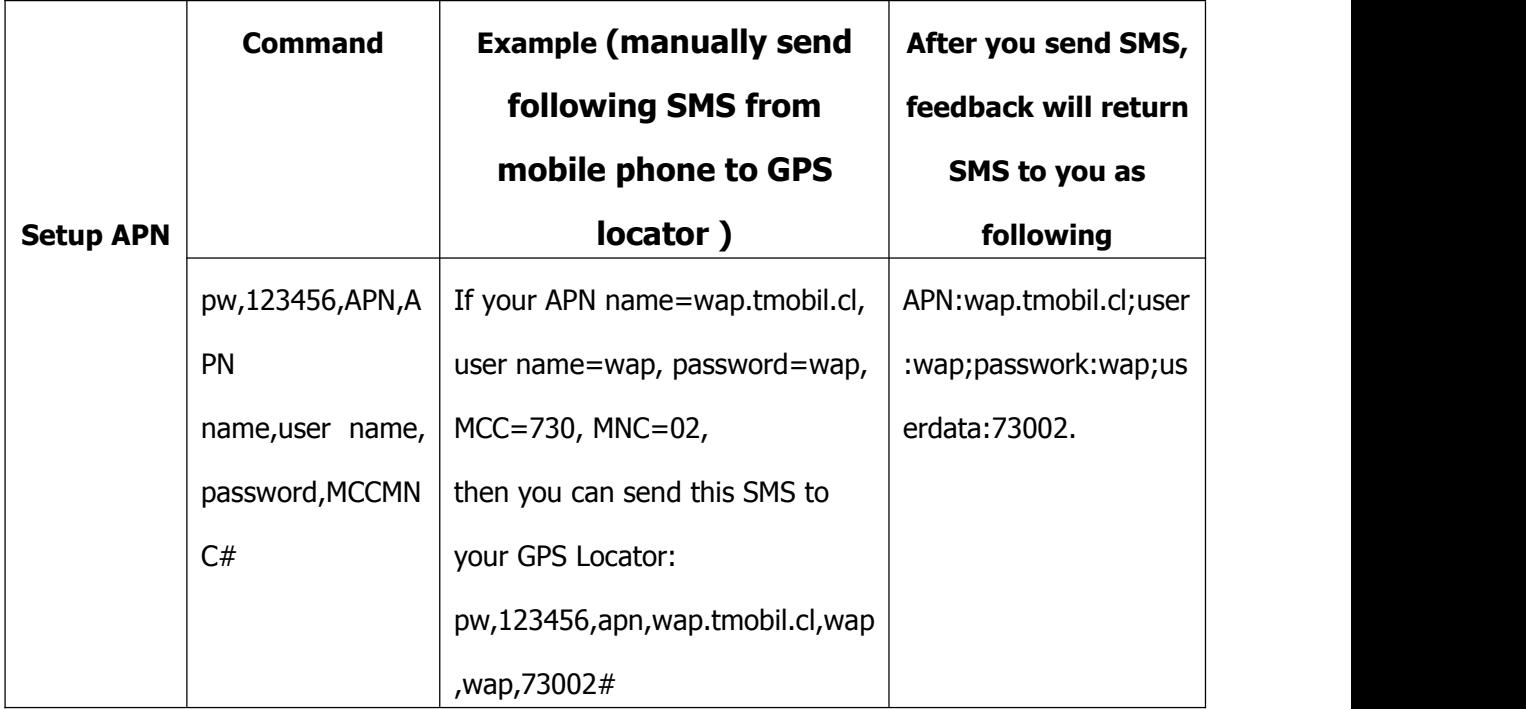

Remarks:

Use your mobile phone, send above SMS command to the GPS tracker SIM card. After you send the SMS command, please check if you get a set up success replied SMS from GPS locator.

Command format:

pw,123456,apn,apn name,user name,password,MCCMNC#

Example: BSNL SIM card, the APN name is bsnlnet, user name null, password null, MCC=404,

MNC=80

Then send sms command: pw,123456,apn,bsnlnet,,,40480#

(Note: If the user name and password is null, you still need to leave it blank and keep the comma character as above)

APN will set successfully after you get the reply SMS from GPS locator.

Note: Each operator's APN information is different, please contact the operator for their APN and MCC, MNC information, thanks.

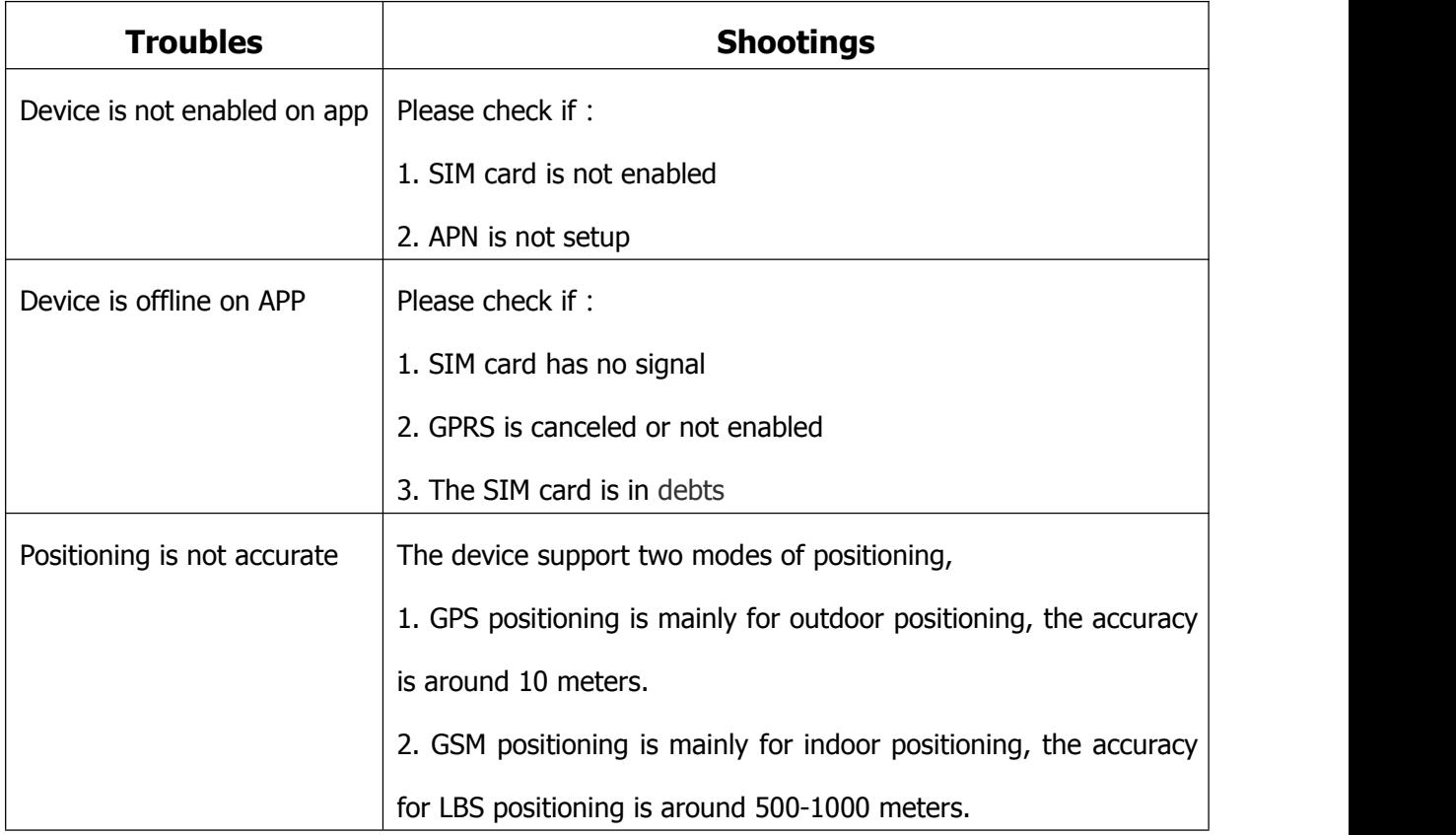

## Chapter 1 Troubles & Shooting

# Chapter 2 Main SMS command summary sheet

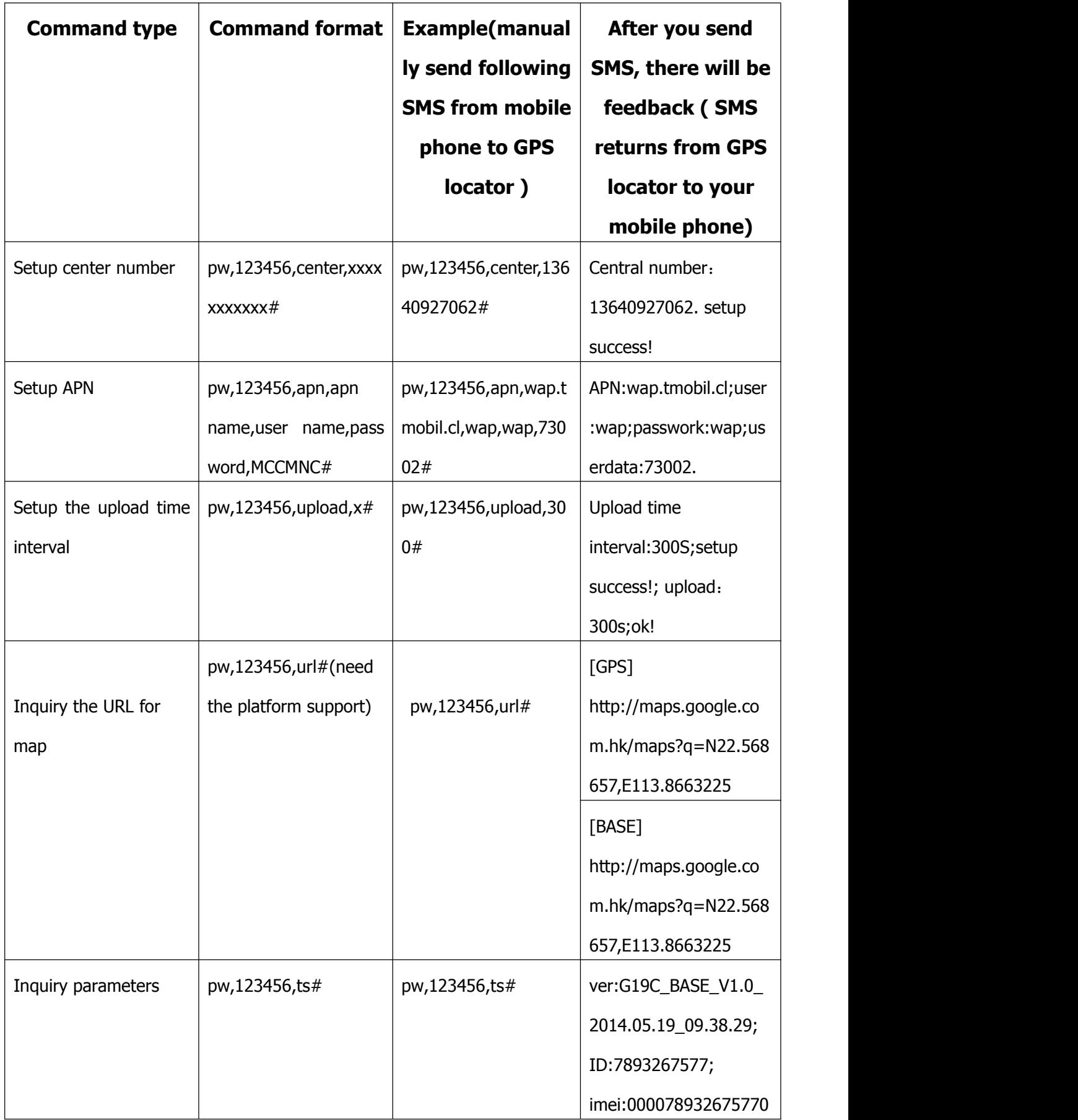

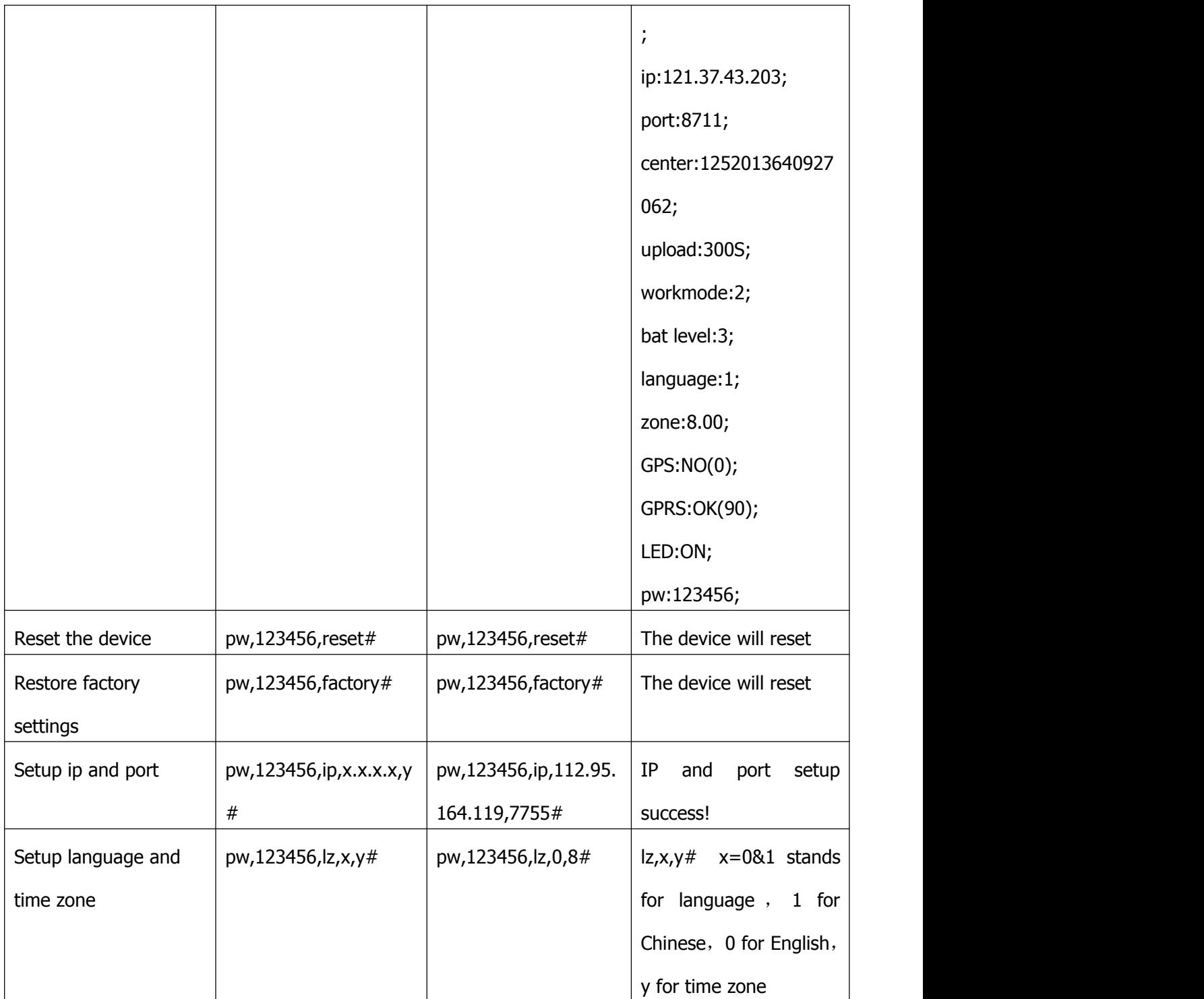

## **Personal information security**

•Please install and use this product correctly. In order to guarantee safety use the products, please ensure that your product is not bound by people without permission. We adopt technology and management measures to ensure the safety of network information, in accordance with the law to protect users'personal information, to ensure the security of your personal information. The illegal use of this product, company will not responsible for it.

#### **Declare**

•Welcome to use the pet locator. Pet locator contains hardware and intelligent mobile phone client-side software two parts, device need complete set to use can realize the function. Please read the instructions and safety information in this manual before operating hardware, for ensure the safe and correct use. Intelligent mobile phone software instructions please refer to the software user description.

• If you remove or changes the product shell, the product will lose the warranty.

• Please use the original factory provide accessories, for fear that unexpected damage. If you do not use this product as right procedure or connect incompatible parts, this behavior will lead to warranty automatic avoidance, and may even endanger the safety of you and others. To this, company does not undertake any responsibility.

• This product function realize depends on the GPS network, GSM (GPRS) network system, GIS (geographic information) system and computer system, etc. This product need to install the phone card, and open the Internet function. This product working must with good network flow, due to network failure or other force majeure causes any losses and service disruption, company does not undertake any responsibility.

•Matters need attention

1,Do not use product soaked in water;

2,Please leave the product away from the fire source, high temperature and extreme environment;

3,Please pay attention to remind children don't eating products;

4,It is forbidden to use other charging equipment;

• When power off condition and out of service zone, this product positioning function will not work.